$\overline{ }$ 

## **Tabla de contenido**

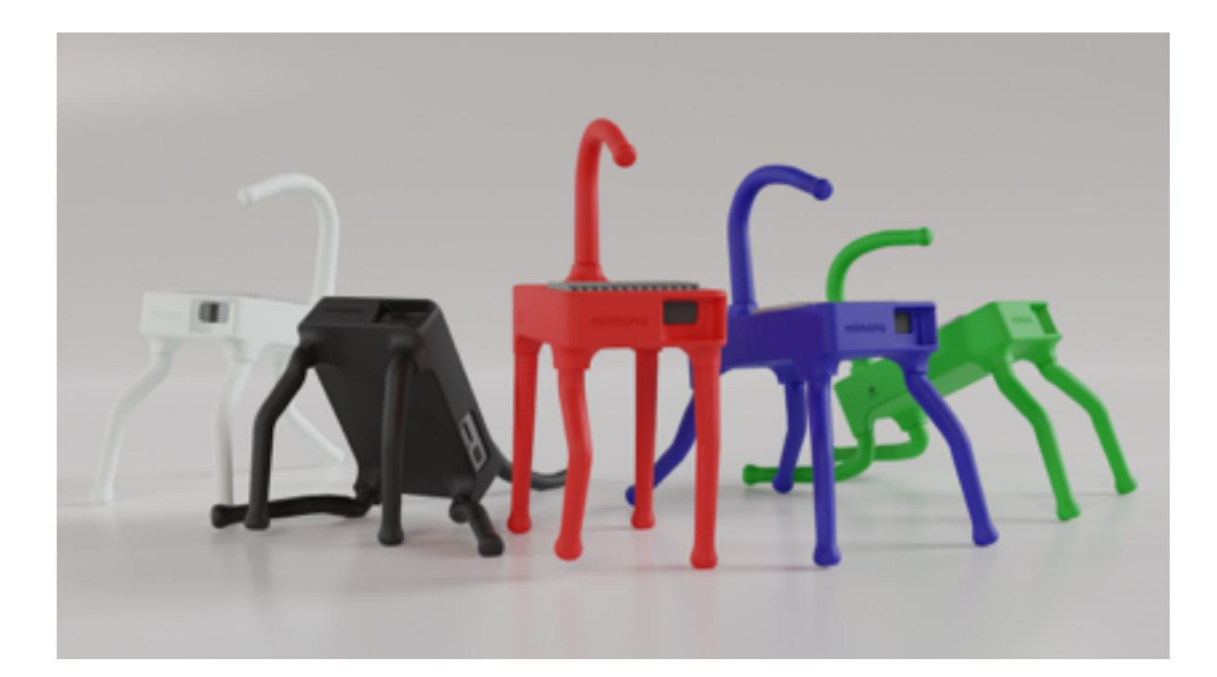

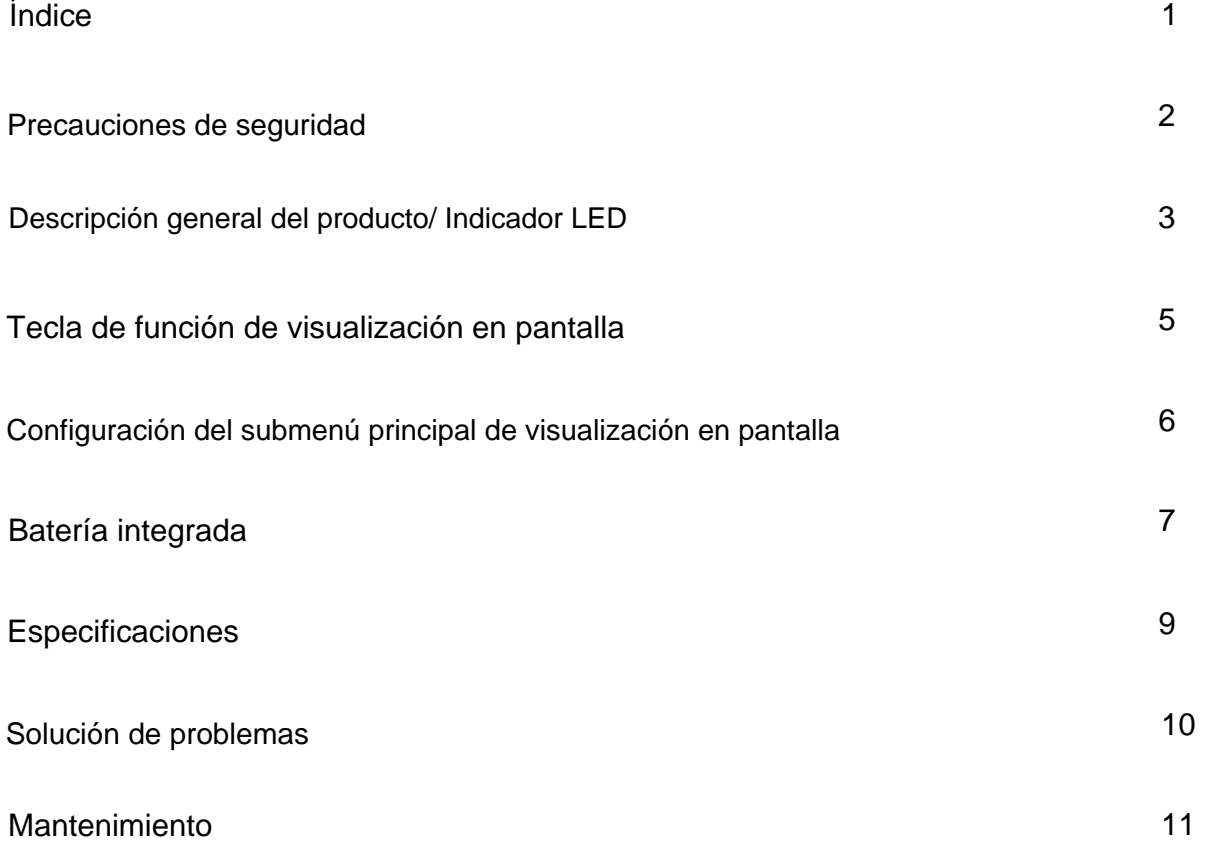

### **Precauciones de seguridad**

Lea todas las precauciones de seguridad antes de usar este proyector.

- F)(2-35C). Esto podría provocar daños • No utilice el proyector fuera de este rango de temperatura (34-95
- Si sale humo, ruido u olor del proyector, comuníquese con el Centro de servicio de Mimono (www.mimono.com)
- Evite mirar directamente al rayo láser del proyector cuando esté encendido. Esto puede causar daño a los ojos. • Mantenga el proyector fuera del alcance de los bebés y niños pequeños • Cuando no esté en uso, coloque el proyector en un área seca y bien ventilada • No coloque líquidos sobre o cerca del proyector • No coloque ningún objeto sobre el proyector o cerca de la lente • No No intente desarmar o abrir el proyector. La garantía de Mimono no cubre los proyectores manipulados. • No coloque el proyector cerca de la luz solar u otras fuentes de calor.

#### fuentes

• No deje caer ni tire el proyector

**Nota:** Presione el interruptor de encendido durante 4 segundos para encender. Si no está conectado a una fuente, se apagará automáticamente después de 1 minuto.

Los niños necesitan la supervisión de un adulto mientras usan el proyector

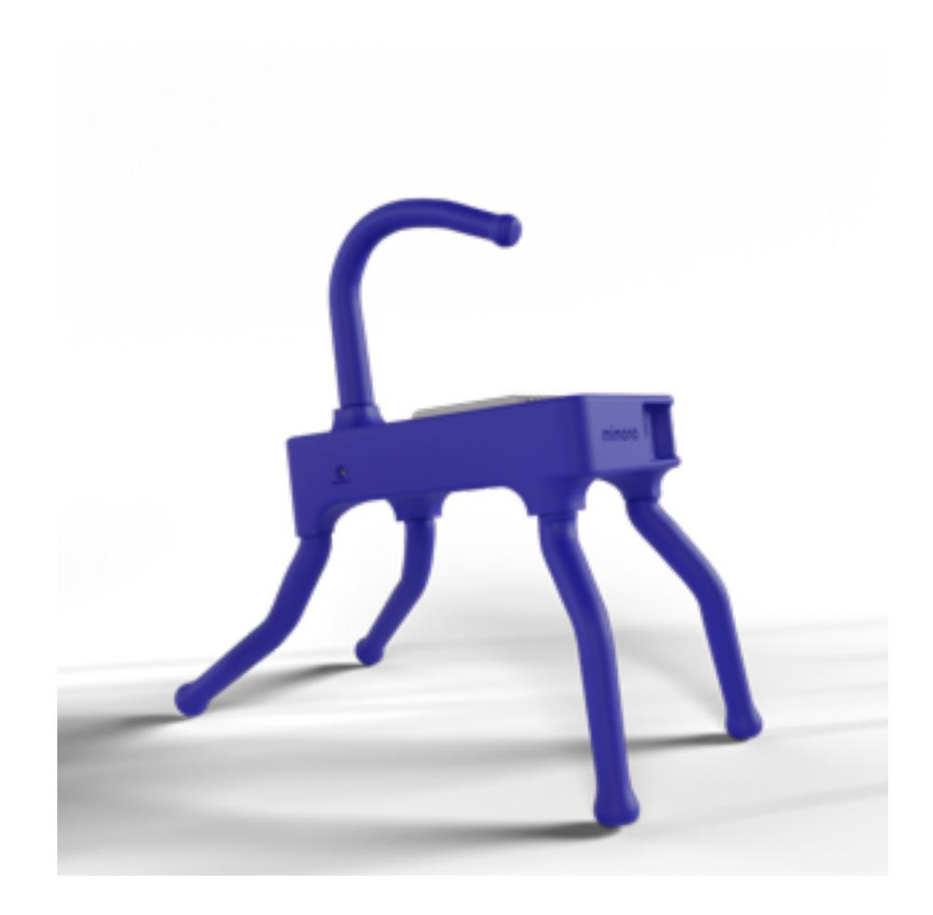

### **Descripción del producto**

- Antes de cualquier operación, cargue completamente su proyector durante 2 horas
- Presione la tecla de encendido en el lateral durante 4 segundos para encender/apagar En
- el menú, ajuste el proyector a la configuración de fábrica y
	- ajustar la función de nitidez. Mientras se envía, es posible que se haya desplazado y desalineado el láser. Totalmente normal.
- apaga automáticamente la unidad después de 1 minuto para prolongar la duración de la batería. • Cuando no está conectado a una fuente, la batería inteligente de Mimono

# **Indicador LED**

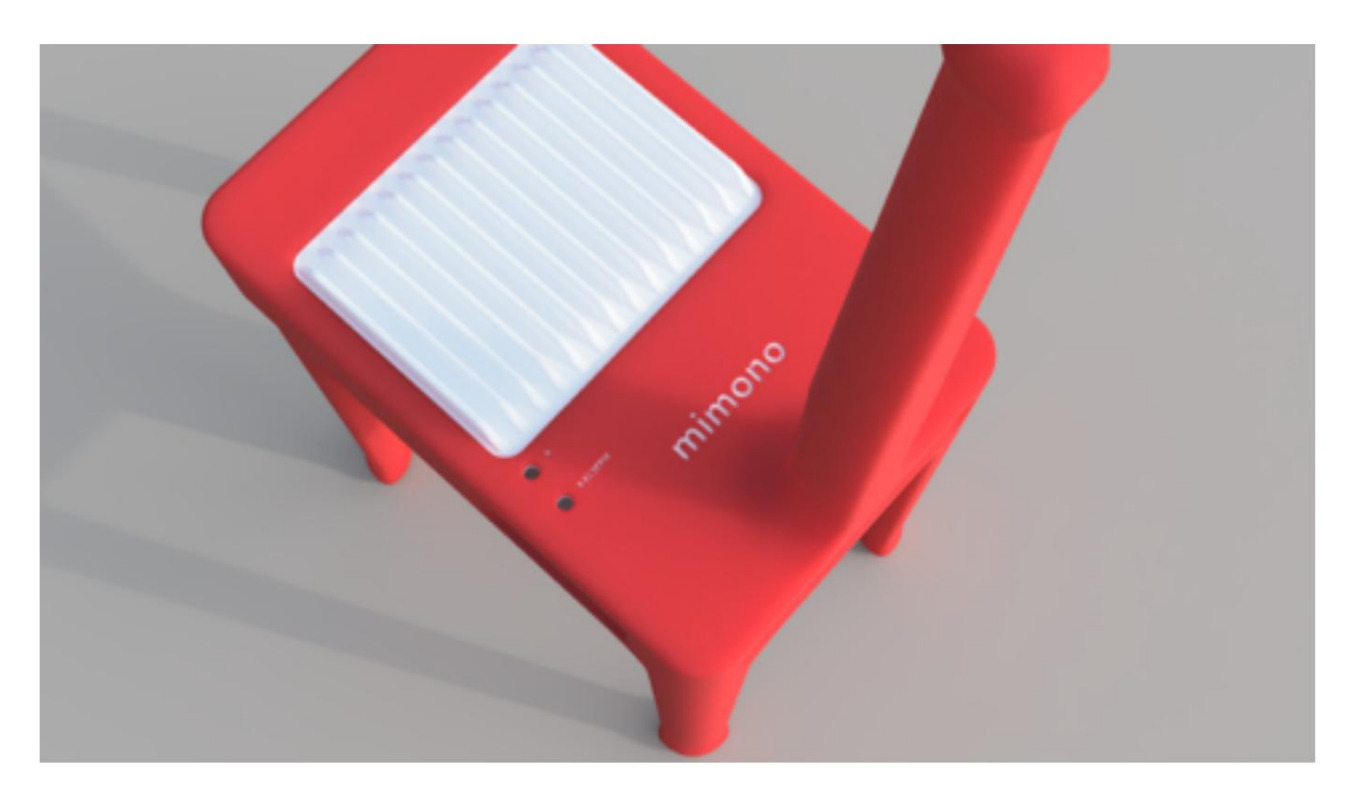

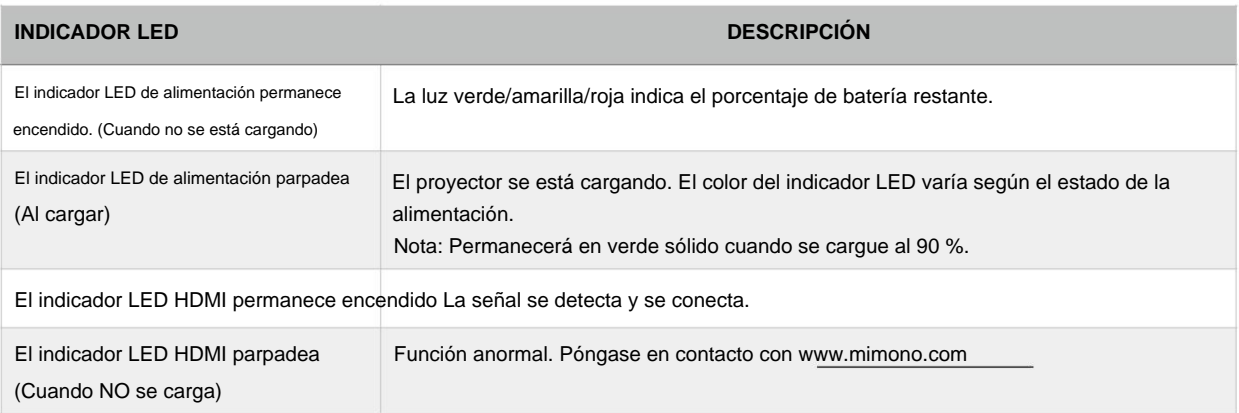

**Nota:** Cuando aparece el mensaje **[carga requerida] ,** el proyector tiene un 10 % de batería o menos. Use el puerto USB-C para cargar. Si no está cargado, mimono se apagará automáticamente.

## **Palanca de función de visualización en pantalla (OSD)**

**Nota:** La palanca de funciones del menú solo funcionará mientras la señal del proyector esté desconectada del cable HDMI.

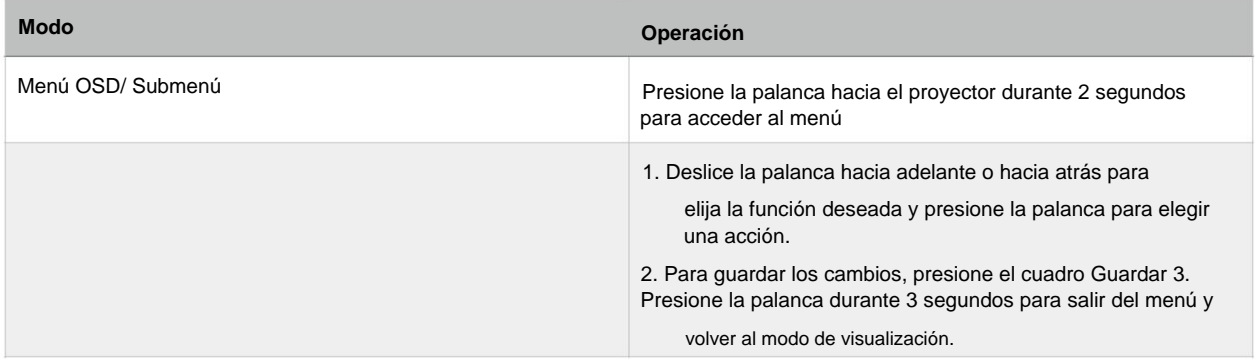

**Nota:** si cambia de altitud, viaja o sufre una pequeña caída, vuelva a ajustar la configuración de nitidez en el menú principal

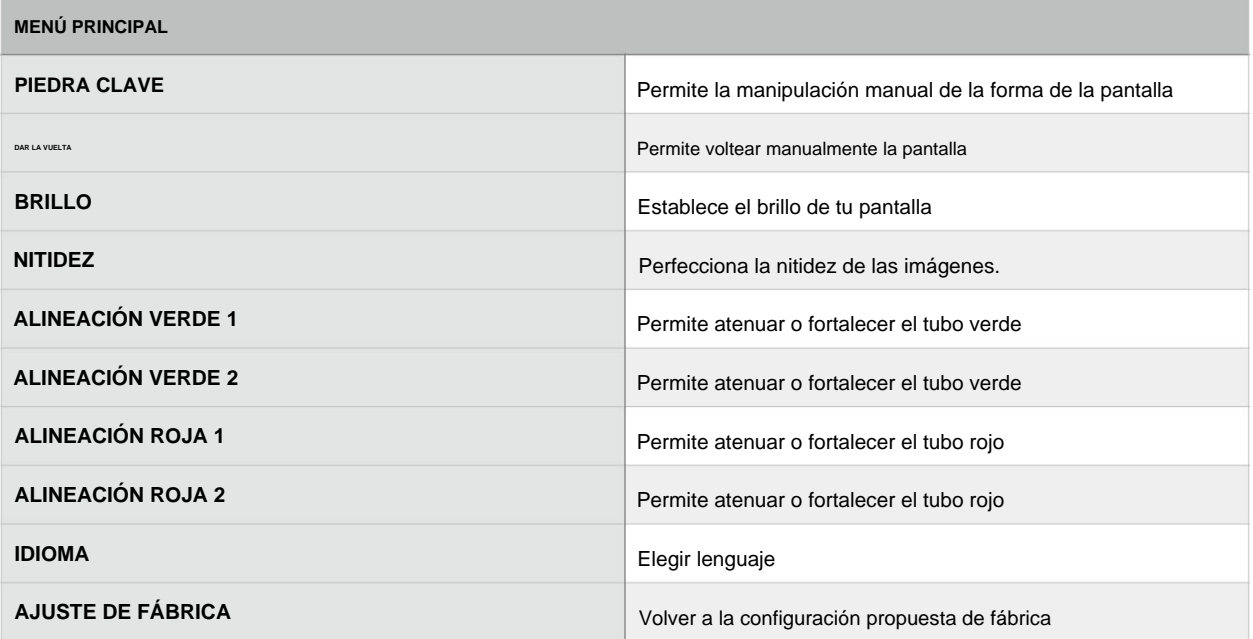

### **Información del menú de visualización en pantalla**

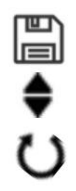

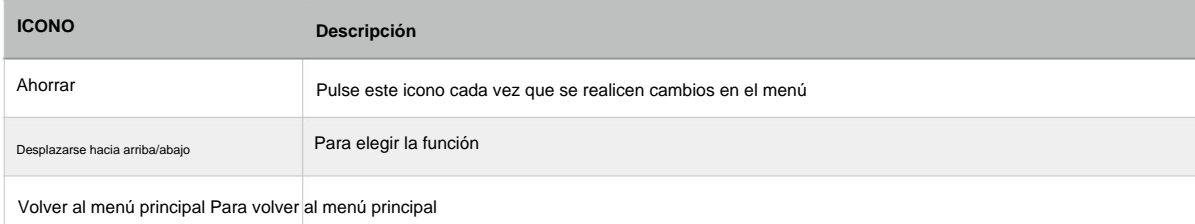

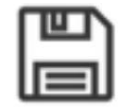

### **Nota: Después de cualquier ajuste en el menú, recuerde presionar el icono de guardar, o la configuración NO se guardará.**

#### **KEYSTONE** (Corrección de la forma de la pantalla de proyección)

Aunque mimono tiene corrección trapezoidal automática, se puede manipular manualmente con esta opción. Si no hay una alineación perpendicular entre la pared y el proyector, la imagen se verá como un trapezoide. Cuando esto sucede, puede corregirlo a un cuadrado con esta función.

**Nota:** Para que la corrección trapezoidal automática funcione correctamente, mimono debe estar en una posición fija.

#### **VOLTEO** (Volteo de pantalla)

Mimono tiene un volteo de pantalla automático cuando se pone boca abajo y se coloca en una posición fija. Si no se coloca en una posición fija, no podrá girar.

#### **BRILLO** Deslice la

palanca hacia arriba y hacia abajo para ajustar el brillo.

#### **NITIDEZ** Cuando

la imagen proyectada esté borrosa o superpuesta, utilice las flechas para ajustar y alinear la imagen. Luego presione el icono de guardar.

#### **VERDE 1 / VERDE 2 / ROJO 1 / ROJO 2 / ALINEACIONES** Para

corrección y manipulación de colores proyectados. Al ajustar, observe el cambio de color del borde de la imagen del tablero de ajedrez. Cuando no haya una diferencia de color obvia, guarde la configuración y vaya a la siguiente alineación para ajustar según sea necesario.

## **Batería integrada**

#### **Conexión a la alimentación**

Use el cable USB tipo C para conectar el conector USB tipo C en el lado opuesto de la lente del proyector a un adaptador de corriente (5V / 2.5A) o banco de energía.

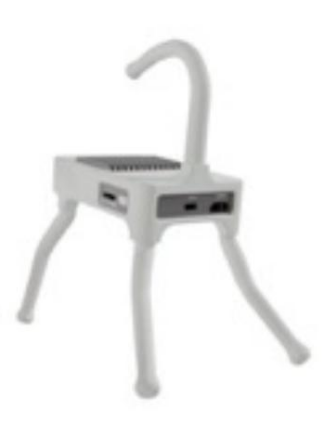

**Nota: La primera vez que use la batería en el proyector mimono, cárguela durante 3 horas sin interrupción y con el proyector apagado. Se recomienda NO utilizar un ordenador como fuente de alimentación para esta primera carga, puede que no sea suficiente.**

#### **Uso de la batería** 1.

2. El tiempo de carga habitual con una fuente de alimentación de 5 V/2,5 A es de aprox. 2 horas para cargarse por completo. (Mientras el proyector está apagado). Cuando la batería esté completamente cargada, el proyector funcionará durante **4 horas.**

3. La carga del proyector (mientras está encendido y en funcionamiento) con una fuente de alimentación de 5 V/2,5 A tardará aproximadamente 3 horas. Para una carga más rápida, apague el proyector.

**Nota: Uso del mimono mientras se carga: la fuente de alimentación debe cumplir con la clasificación de 2,5 A o el proyector se apagará, ya que necesita una determinada tasa de carga para funcionar y cargarse al mismo tiempo.**

### **Indicador de capacidad de la batería**

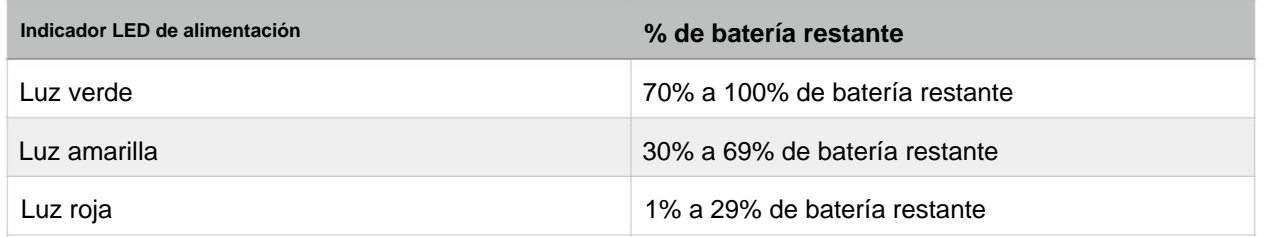

- **1.** Cuando se está cargando, el indicador LED de alimentación parpadea hasta que se ilumina en verde fijo, lo que significa que tiene una carga del 90 %.
- **2.** Al proyectar y aparece el mensaje **[BATERÍA BAJA] ,** use un cable USB tipo C para cargar. Esto indica que le queda el 10% de la batería. Si el proyector sigue funcionando sin carga, se apagará automáticamente.
- **3.** El puerto USB tipo C del proyector no admite la carga de otros dispositivos.

# **Especificaciones**

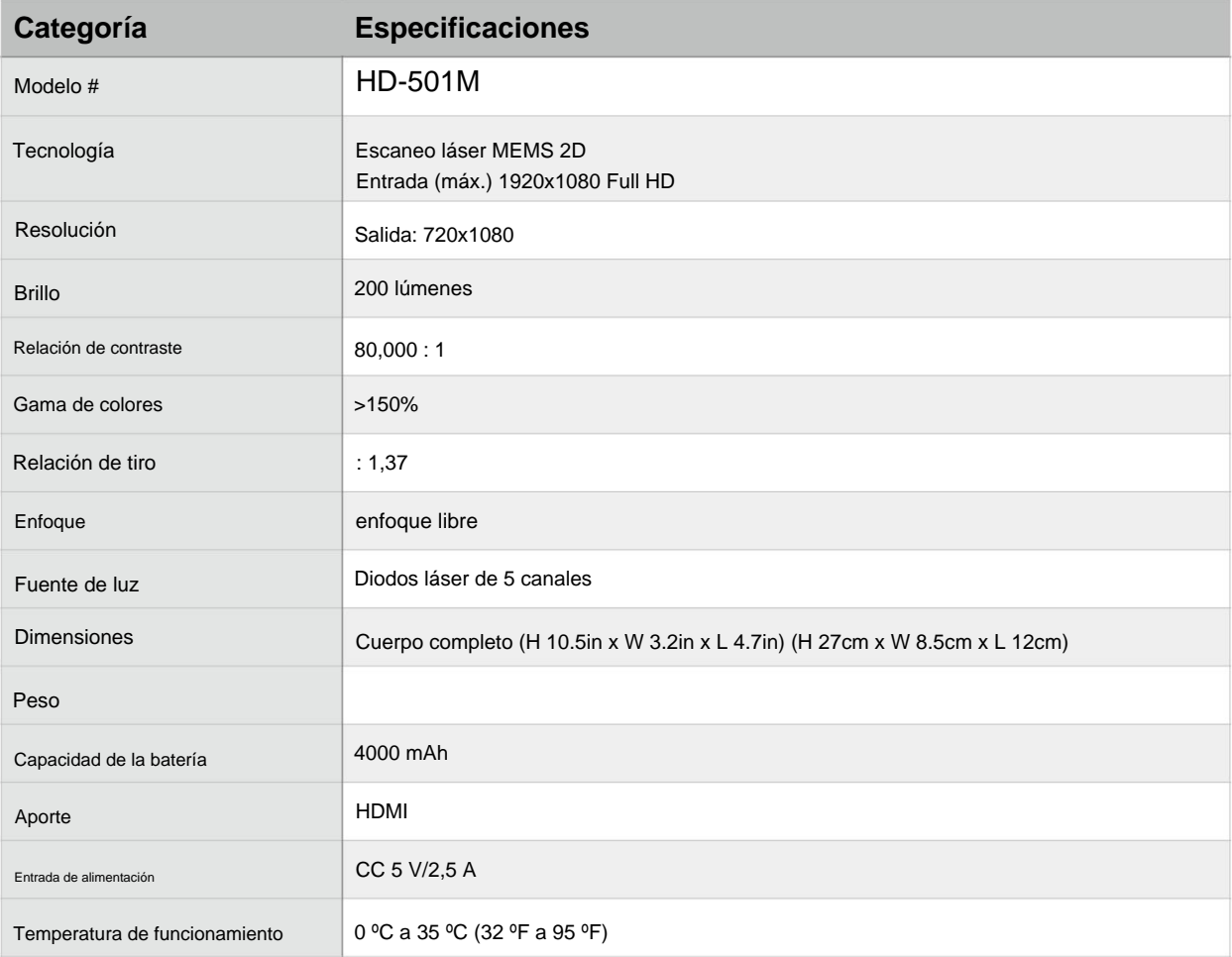

## **Solución de problemas**

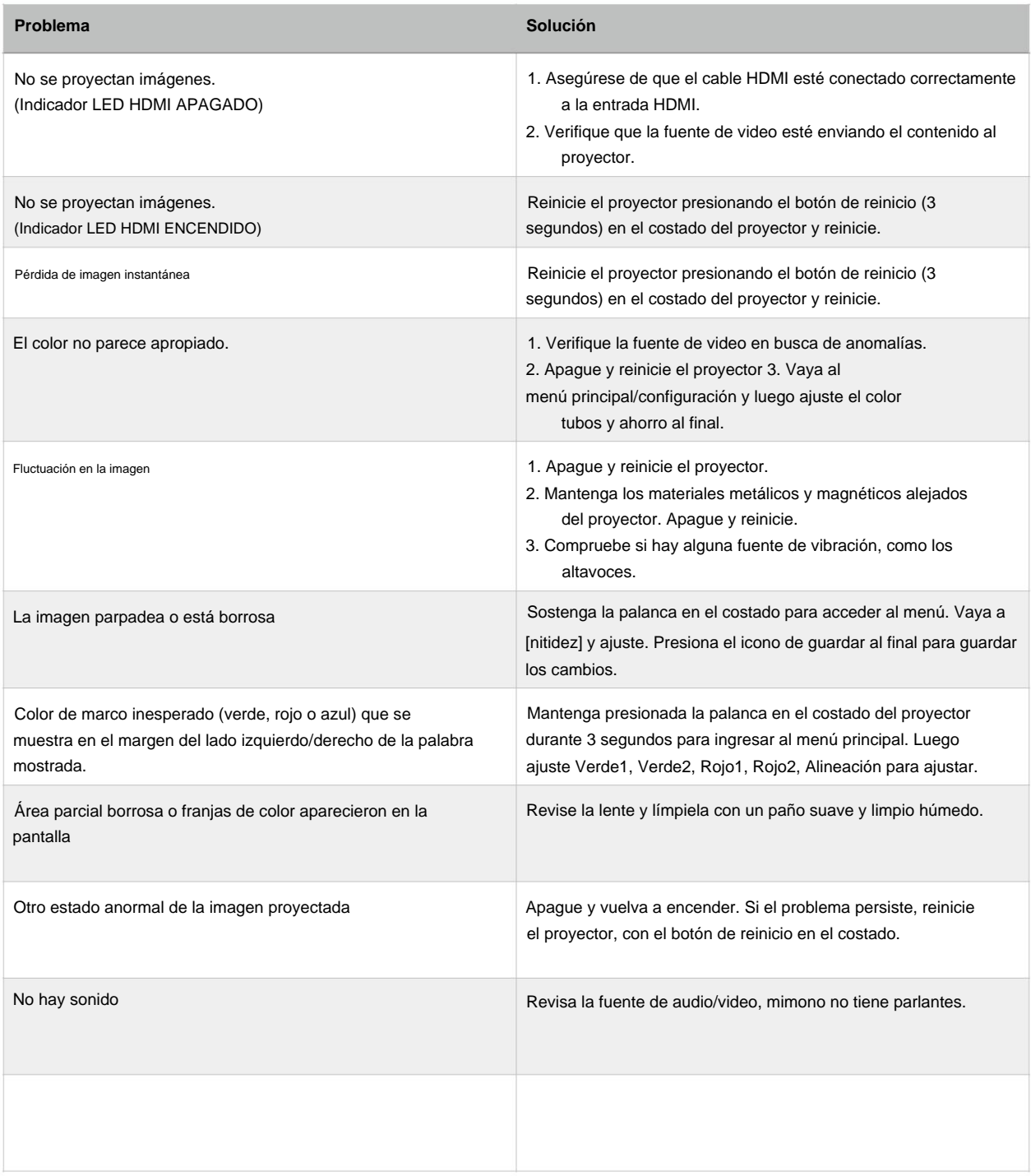

#### **Mantenimiento y Precauciones**

En todo momento mantenga el proyector libre de polvo y residuos. No vierta ni rocíe ningún líquido sobre el proyector.

#### **Limpieza de la lente**

• Utilice un bote de aire comprimido para eliminar el polvo o la suciedad del proyector. • Si la lente aún no está limpia, use un paño para limpiar lentes. O humedezca un paño suave con limpiador de lentes y limpie suavemente la superficie. Nunca frote la lente con ningún otro material.

#### **Limpieza del estuche**

• Utilice un paño suave y seco que no suelte pelusa para eliminar la suciedad o el polvo. • Si la carcasa aún no está limpia, utilice un paño limpio y suave que no suelte pelusa para aplicar una pequeña cantidad de limpiador de computadora o un paño humedecido con agua para limpiar la superficie.

**Precaución:** Nunca use cera, benceno, amoníaco, alcohol o cualquier otro detergente químico para limpiar o limpiar el proyector.